## メールアドレス有り会員になる(マイページ作成)手順

**は じ**

## • 自分のメールアドレスを登録し、すでに登録された個人情報と結びつけることで自分でログインできるよう になります。自分でログインすると自分の情報(氏名、生年月日など)を自分で修正できます。

• 個人登録、個人での大会エントリー、今後提供される記録サービスなどに必要です。

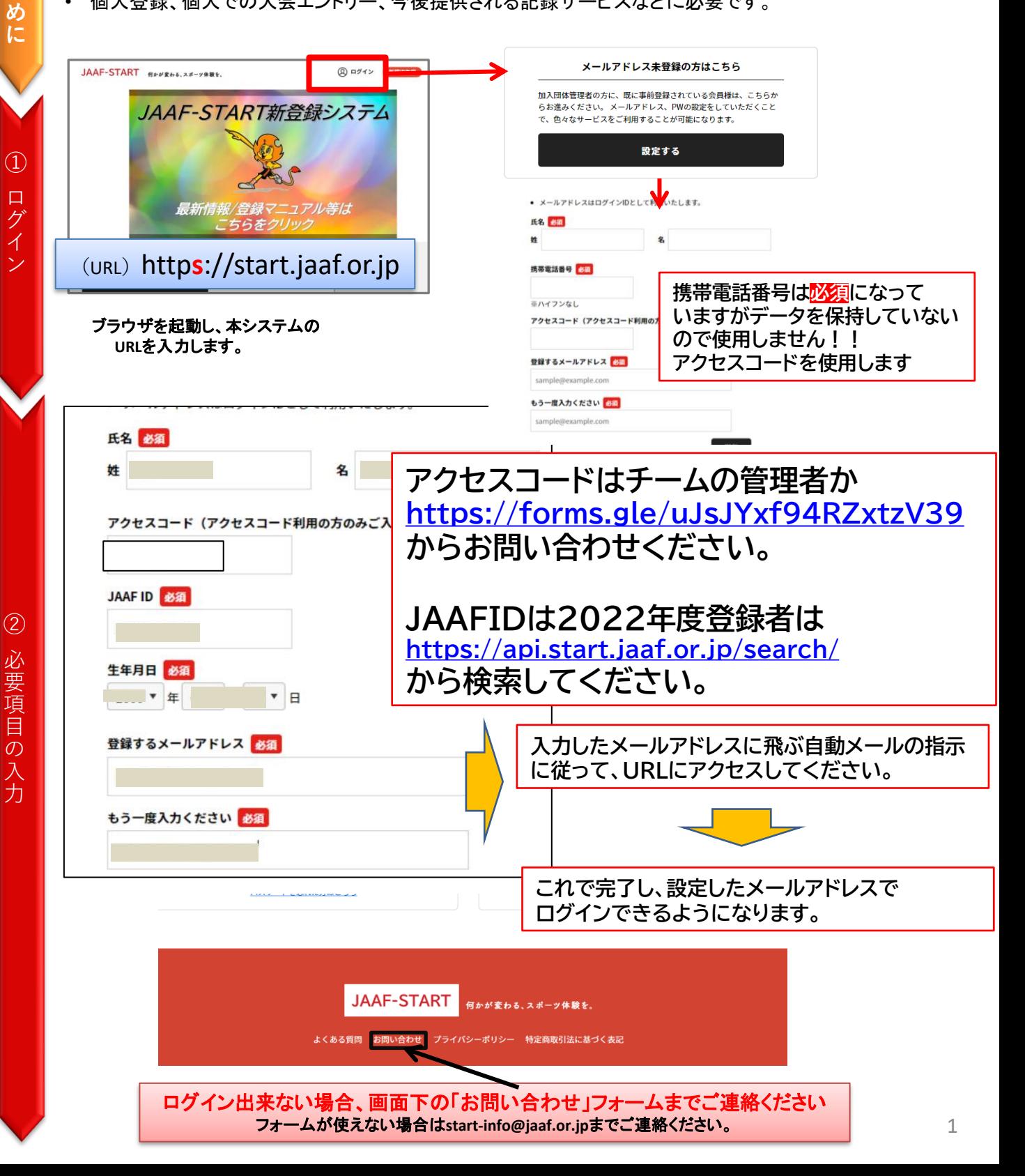